**Secundaria 11-14**

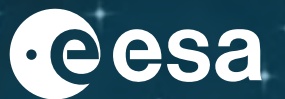

**paquete de recursos educativos**

# **TOMANDO EL PULSO AL PLANETA**

guía del profesor y hojas de trabajo del alumno

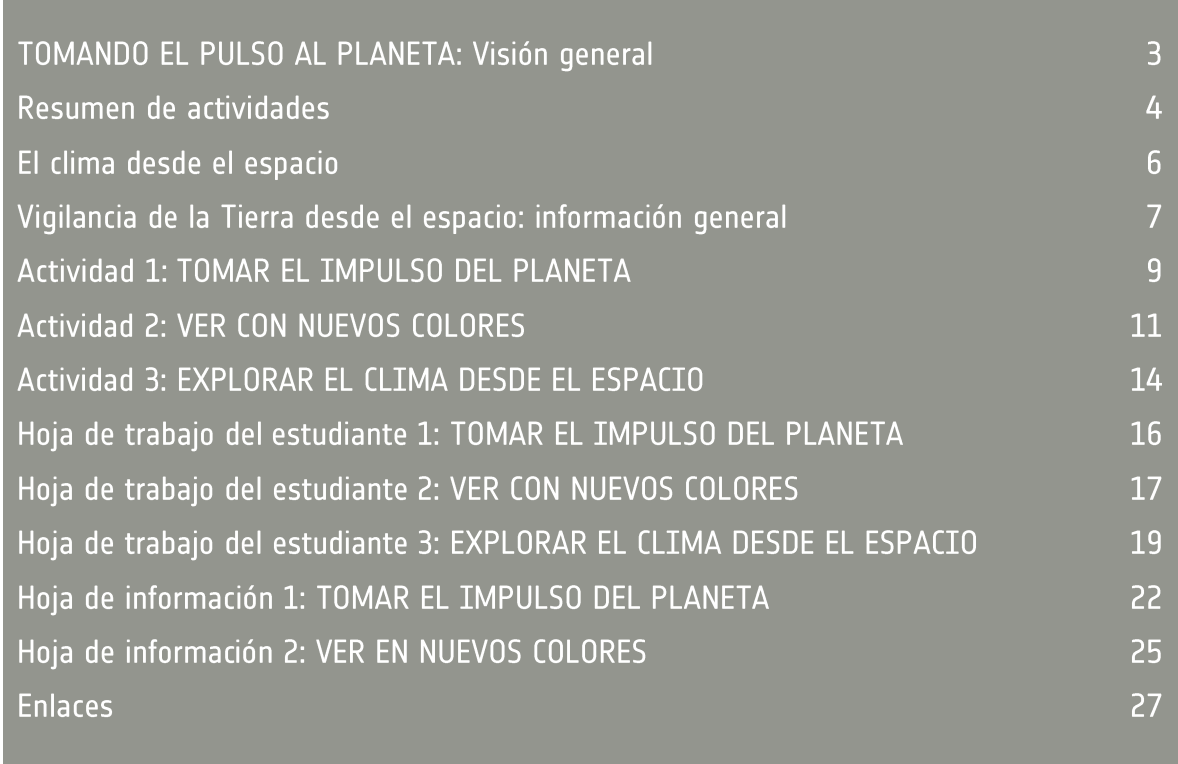

paquete de recursos educativos de la iniciativa sobre el cambio climático -TOMANDO EL PULSO DEL PLANETA (Primer Ciclo de Secundaria) https://climate.esa.int/es/educate/

Conceptos de actividad desarrollados por la Universidad de Twente (NL) y el Centro Nacional de Observación de la Tierra (Reino Unido)

La Oficina del Clima de la ESA agradece las opiniones y comentarios https://climate.esa.int/es/helpdesk/

Producido por la Oficina del Clima de la ESACopyright © Agencia Espacial Europea 2020-2021

# TOMANDO EL PULSO AL PLANETA: Visión general

#### **Hechos**

Asignatura(s): Geografía, Ciencia, Ciencias de la Tierra

Rango de edad: 11-14 años

Tipo: instrucción e informática

Complejidad: media a avanzada

Tiempo de clase requerido: 4 horas

Coste: bajo (5-20 euros)

Lugar: en el interior

Incluye el uso de: Internet, software estándar

Palabras clave: espectro electromagnético, radiación, longitud de onda, infrarrojo, canal, banda, sensor, píxel, satélite

#### **Breve descripción**

En estas actividades, los alumnos aprenderán cómo se usan varios tipos de radiación electromagnética para observar cambios en nuestro planeta.

En la primera actividad se estudian las regiones del espectro electromagnético y se explica cómo se utilizan en la observación de la Tierra.

En la segunda actividad, los alumnos aprenden sobre las imágenes de falso color; usan datos de satélite de observación terrestre y crean estas imágenes para explorar cambios regionales.

En la actividad final, los alumnos combinan esta técnica con datos de clima satélitales para elaborar un informe sobre inundaciones o sequías.

## Resultados de aprendizaje previstos

**Después de haber trabajado con estas actividades, los alumnos serán capaces de:**

Enumerar las distintas partes del espectro electromagnético.

Relacionar algunos de estos tipos de radiación con los aspectos del sistema Terrestre para los que se pueden utilizar.

Explicar por qué es útil recoger información sobre estos aspectos del sistema terrestre.

Describir cómo se crean las imágenes en color combinando conjuntos de datos.

Evaluar la utilidad de varias imágenes en falso color.

Utilizar los datos de los satélites para explorar los cambios en una región.

Utilizar la aplicación web *Climate from Space* para explorar los cambios en la humedad del suelo y otras variables.

Combinar información de diversas fuentes para crear un informe sobre una catástrofe natural reciente.

## Resumen de actividades

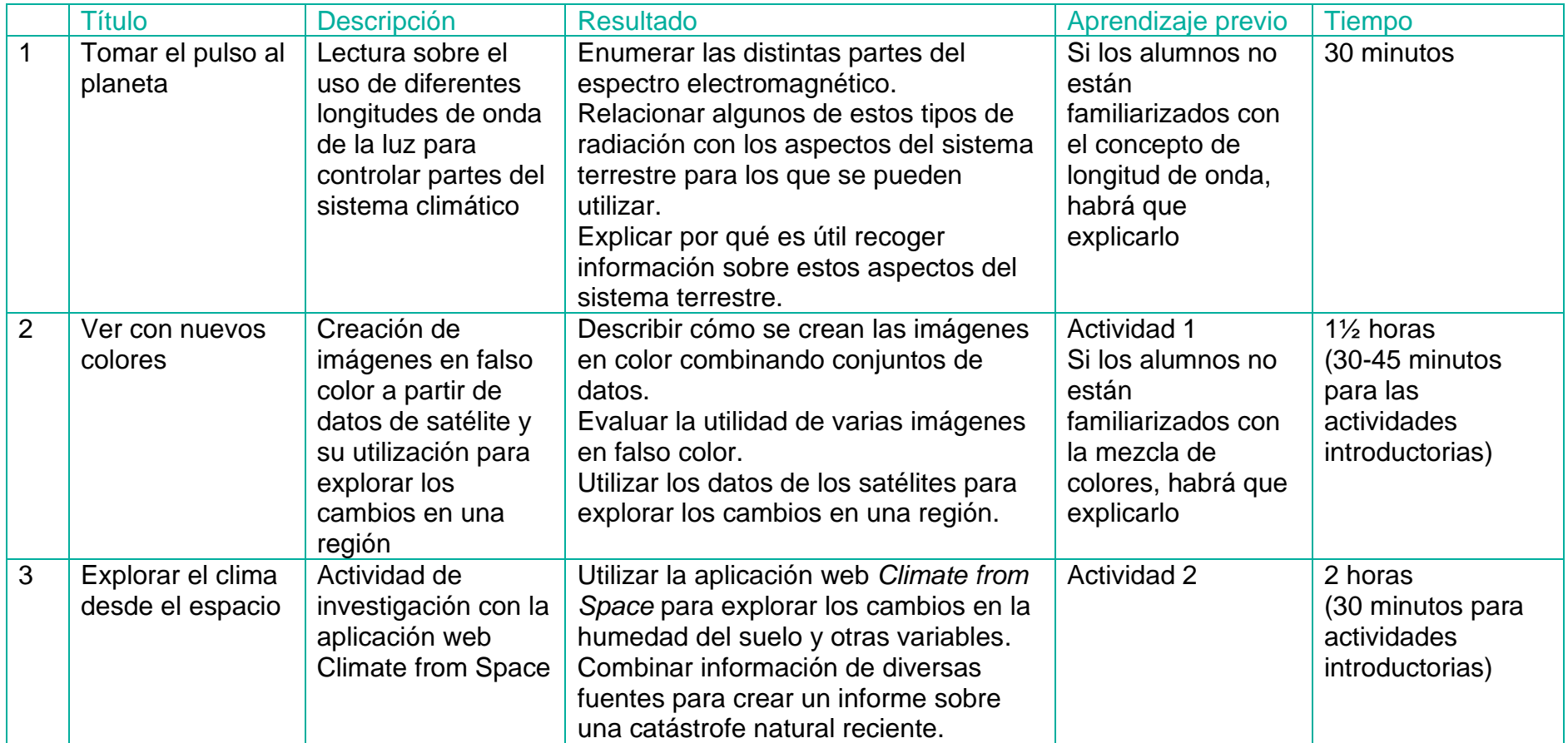

Los tiempos indicados se refieren a los ejercicios principales, suponiendo que se dispone de pleno acceso a las tecnologías de la información o que se distribuyen los cálculos y los gráficos repetitivos en la clase. Incluyen el tiempo para la puesta en común de los resultados, pero no la presentación de los mismos, ya que esto variará en función del tamaño de la clase y de los grupos. Los enfoques alternativos pueden llevar más tiempo.

## Notas prácticas para los profesores

El **material necesario** para cada actividad se indica al principio de la sección correspondiente, junto con notas sobre la preparación que puede ser necesaria además de copiar las hojas de trabajo y las hojas de información.

Las **hojas de trabajo** están diseñadas para un solo uso y pueden copiarse en blanco y negro.

Las **hojas informativas** pueden contener imágenes de mayor tamaño para que las inserte en sus presentaciones en el aula, información adicional para los alumnos o datos para que trabajen con ellos. Es mejor imprimir o copiar estos recursos en color, pero pueden reutilizarse en otras oportunidades.

Todas las **hojas de cálculo, conjuntos de datos o documentos adicionales**  necesarios para la actividad pueden descargarse siguiendo los enlaces a este paquete desde<https://climate.esa.int/es/educate/climate-for-schools/>

Las ideas de **ampliación de actividades** y las sugerencias de **diferenciación se incluyen en los** puntos correspondientes de la descripción de cada actividad.

Para apoyar **la evaluación,** se incluyen las respuestas de las hojas de trabajo y los resultados de las actividades prácticas. En la parte correspondiente de la descripción de la actividad se indican las posibilidades de utilizar criterios locales para evaluar competencias básicas como la comunicación o el manejo de datos.

#### Salud y seguridad

En todas las actividades, hemos dado por sentado que seguirá sus procedimientos habituales en relación con el uso de equipos comunes (incluidos los dispositivos eléctricos, como los ordenadores), el movimiento dentro del entorno de aprendizaje, los tropiezos y derrames, los primeros auxilios, etc. Como la necesidad de estos procedimientos es universal, pero los detalles de su aplicación varían considerablemente, no los hemos detallado siempre. En su lugar, hemos destacado los peligros particulares de una determinada actividad práctica para informar de su evaluación de riesgos.

Algunas de estas actividades utilizan la aplicación web *Climate from Space* u otros sitios web interactivos. Es posible navegar desde ellos a otras partes de la página web de la Iniciativa sobre el Cambio Climático de la ESA o de la organización anfitriona y de ahí a páginas web externas. Si no puede -o no desea- limitar las páginas que los alumnos pueden ver, recuérdeles las normas locales de seguridad en Internet.

# El clima desde el espacio

Los satélites de la ESA desempeñan un importante papel en la vigilancia del cambio climático. La aplicación web *Climate from Space* (Clima desde el espacio) [\(cfs.climate.esa.int\)](http://cfs.climate.esa.int/) es un recurso en línea que utiliza historias ilustradas para resumir algunas de las formas en que nuestro planeta está cambiando y destacar el trabajo de los científicos de la ESA.

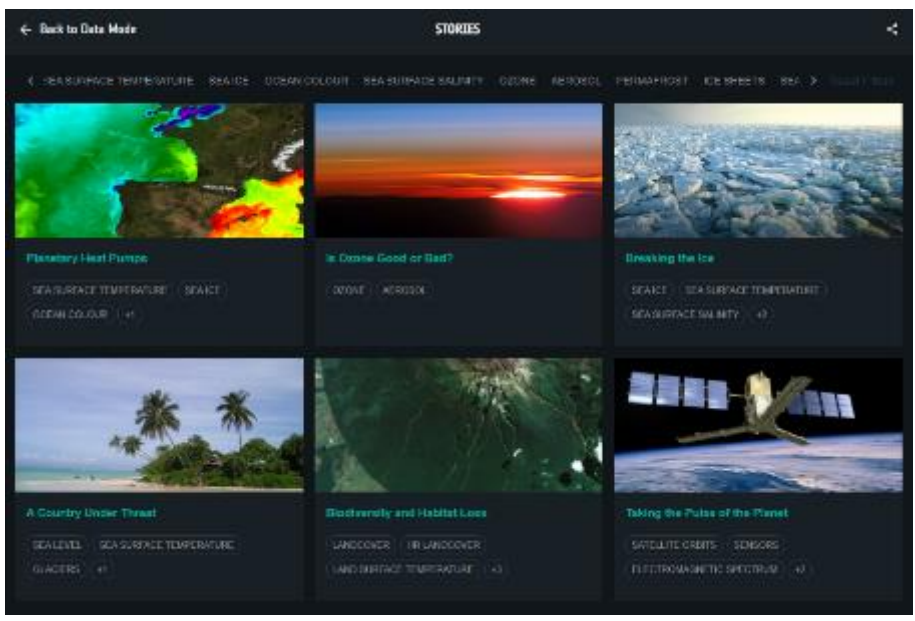

*Figura 1: Historias de la aplicación web Climate from Space (Fuente: ESA CCI)*

El programa de la Iniciativa sobre el Cambio Climático de la ESA produce registros globales fiables de algunos aspectos clave del clima conocidos como variables climáticas esenciales (ECV). La aplicación web Climate from Space le permite conocer mejor los impactos del cambio climático explorando estos datos.

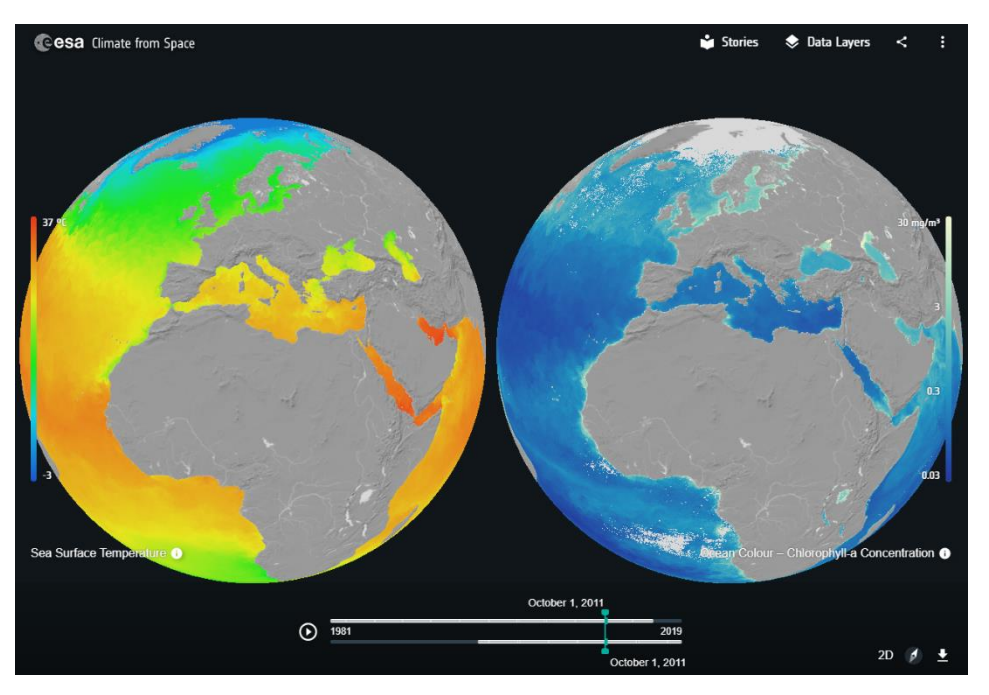

*Figura 2: Comparación de las temperaturas de la superficie del mar y el color del océano en la aplicación web Climate from Space (Fuente: ESA CCI)*

# Vigilancia de la Tierra desde el espacio: información general

## Utilización del espectro

Utilizamos la información obtenida de una gran parte del espectro electromagnético para vigilar y medir muchos aspectos del sistema climático de la Tierra, pero estos usos rara vez figuran en las tablas que aparecen en los libros de texto.

Los satélites que orbitan la Tierra llevan instrumentos que pueden detectar la luz solar reflejada, viendo de la misma manera que los humanos. Sin embargo, al igual que un médico que controla la salud de un paciente utiliza una serie de instrumentos para examinar diferentes aspectos de su cuerpo, los científicos utilizan diversos sensores para "tomar el pulso" a nuestro planeta.

Además de detectar la luz visible, los instrumentos de los satélites pueden ser sensibles a la radiación infrarroja. Estos instrumentos pueden diferenciar entre la radiación infrarroja de longitud de onda corta reflejada por la vegetación, y la radiación infrarroja térmica de longitud de onda más larga emitida por la superficie de la tierra y los mares que nos indica su temperatura. Los instrumentos de algunos satélites cortan el espectro electromagnético en cientos de secciones (llamadas bandas), tomando lecturas separadas para cada banda estrecha de longitudes de onda, lo que nos permite controlar la composición cambiante de la atmósfera.

Dado que las diferentes superficies reflejan, absorben y emiten la luz visible e infrarroja de manera diferente, la combinación de información sobre la cantidad de radiación de un conjunto concreto de longitudes de onda que llega a un satélite nos permite "ver" detalles que serían invisibles para nuestros ojos. Estos detalles incluyen la cantidad de humedad en el suelo y la salud de la vegetación.

Este tema se centra en el funcionamiento de estos sensores "pasivos", pero también hay instrumentos de radar que utilizan la radiación de microondas de la misma manera que el sonar de un barco: envían un pulso de ondas y analizan la señal que regresa. Estos sensores "activos" permiten "ver a través" de las nubes y medir las alturas con gran precisión. Esto significa que pueden utilizarse para controlar los cambios en el nivel del mar y las capas de hielo, así como para elaborar mapas precisos y examinar el efecto de los terremotos y los volcanes.

#### La ventaja del satélite

Por supuesto, podríamos utilizar estos mismos instrumentos en la Tierra, y a menudo lo hacemos, sobre todo para asegurarnos de que sabemos lo que significan los datos enviados desde el satélite y para comprobar que el instrumento sigue funcionando correctamente. Por su posición los satélites nos permiten ver una amplia zona de la Tierra de una sola vez, incluyendo lugares a los que sería imposible viajar y repetir las mediciones regularmente. Los satélites en órbita baja giran alrededor de la Tierra de casi de Norte a Sur mientras el planeta gira bajo ellos, y vuelven a visitar el mismo lugar a la misma hora del día cada pocos días.

Desde hace varias décadas, los satélites nos permiten realizar mediciones fiables a largo plazo de muchos indicadores clave de la salud de nuestro planeta. Estas

mediciones son muy valiosas, no sólo para los científicos que estudian lo que está sucediendo en la actualidad, sino también para meteorólogos que intentan comprender el complejo sistema del que todos dependemos, y averiguar cómo puede cambiar en el futuro.

# **Actividad 1: TOMAR EL IMPULSO DEL PLANETA**

En esta actividad de comprensión, los alumnos exploran el uso de las diferentes longitudes de onda de la radiación para controlar los distintos componentes del sistema climático de la Tierra. Puede utilizarse como introducción al espectro electromagnético o como apovo al trabajo posterior sobre los usos de las distintas partes del espectro. Los lectores avanzados pueden realizar esta actividad como un ejercicio independiente.

## Equipo

- Hoja de información 1
- Hoja de trabajo del estudiante 1
- Aplicación web *Climate from Space*: La historia de *Tomar el pulso al planeta*  (opcional)
- Acceso a Internet para la investigación (opcional)

## **Ejercicio**

- 1. Lee la ficha 1 en clase o pide a los alumnos que la lean en grupos. Puedes complementar el texto con material de la historia *Climate from Space Tomando el pulso al planeta*, en particular lo siguiente:
	- La galería de la diapositiva 2 es una serie de imágenes históricas de la Tierra desde el espacio, incluida la imagen de la Canica Azul de la hoja de trabajo.
	- La galería de la diapositiva 4 muestra la Tierra "vista" en una gama de diferentes longitudes de onda.
	- La animación de la diapositiva 7 ofrece más detalles sobre la relación entre las mediciones del color del océano y el clima.
- 2. Pide a los alumnos que repasen la Ficha del alumno 1. Las tres primeras preguntas pueden responderse con la información del cuento y sus ilustraciones, la última requerirá alguna investigación adicional. Las respuestas que aparecen a continuación muestran la tabla completada con las secciones del espectro en el orden en que aparecen en la historia, pero puede pedir a los alumnos que completen la tabla en orden de aumento o disminución de la longitud de onda.
- 3. Como extensión opcional o como actividad para hacer en casa, asigna a cada alumno o a grupos de alumnos una parte concreta del espectro electromagnético y pídeles que averigüen el nombre de un satélite y de un sensor satelital que trabaje en esa banda espectra, así como una imagen de los datos producidos por el instrumento. Las páginas de la sección "Proyectos espaciales de la ESA" de los enlaces de la página 23 son un buen punto de partida. Los alumnos podrían compartir sus descubrimientos con los demás en un póster o una presentación de tres diapositivas.

## Respuestas a la hoja de trabajo

1.

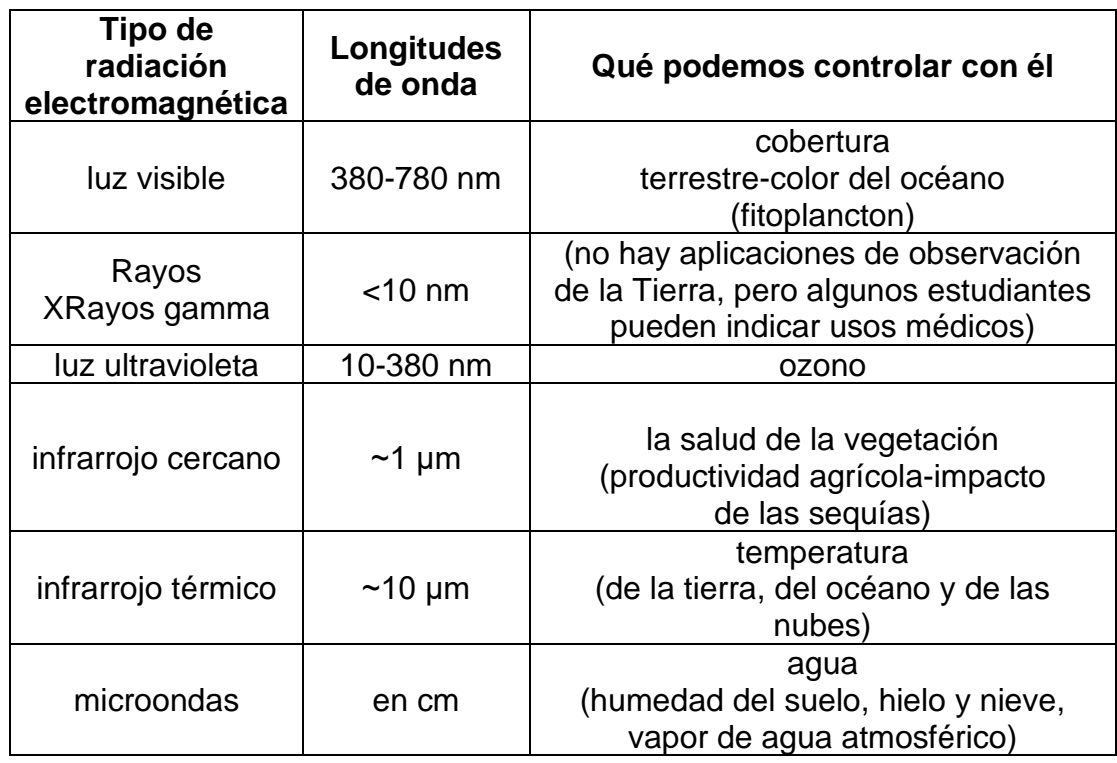

- 2. Las microondas pueden penetrar las nubes, por lo que se pueden realizar observaciones en la oscuridad y con mal tiempo.
- 3. Comunicaciones (radio y televisión).
- 4. Los sensores activos envían un pulso de radiación, detectan el rebote y comparan cómo ha cambiado. Los sensores pasivos, como nuestros ojos solo reciben radiación, dependen de la luz solar reflejada (o de la radiación térmica emitida por la Tierra y los objetos que hay en ella).

# **Actividad 2: VER CON NUEVOS COLORES**

En este ejercicio los alumnos aprenden cómo se crean las imágenes de satélite en color verdadero y falso. A continuación, exploran un cambio en el medio ambiente y evalúan el mejor tipo de imagen en falso color que se puede utilizar para controlar este cambio. La tarea de investigación es abierta y puede llevarse a cabo individualmente en casa, si el acceso a las tecnologías de la información lo permite, o en parejas o en pequeños grupos en clase.

#### Equipo

- Acceso a Internet
- Hoja de trabajo del estudiante 2
- Hoja de información del estudiante 2 (la primera página cara debe ser en color)
- Programas informáticos de presentación, imagen y/o tratamiento de textos con los que los alumnos estén familiarizados
- Materiales para crear un póster (opcional)

## Ejercicio

1. Repasa la comprensión de los alumnos sobre la combinación aditiva de los colores primarios de la luz.

Si se utiliza una pantalla de visualización, se puede reforzar esto abriendo un documento, seleccionando algún texto y cambiando el color de la fuente a una combinación personalizada seleccionando valores para el rojo, el verde y el azul.

- 2. Utiliza la sección "Construir una imagen en color" de la ficha 2.1 para explicar o reforzar que las imágenes pueden considerarse como datos dispuestos en una cuadrícula -un solo conjunto de datos si la imagen es en tonos de grises, ó tres conjuntos de datos si es en color- e introduce el término "canal" (1 o 3 canales).
- 3. Pide a los alumnos que lean, o hazles leer, la siguiente sección de la hoja informativa que describe la producción de imágenes en falso color, y que luego respondan a las preguntas 1 a 3 de la hoja de trabajo del estudiante 2.1 para comprobar que entienden el proceso. Puedes descargar una versión de alta resolución de la imagen en [https://www.esa.int/ESA\\_Multimedia/Images/2020/05/Southern\\_Ukraine.](https://www.esa.int/ESA_Multimedia/Images/2020/05/Southern_Ukraine)
- 4. Introduce la idea de las "bandas" secciones del espectro electromagnético que son detectadas por tipos individuales de sensores en una cámara o instrumento satelital (ver hoja informativa 2.2).
- 5. Explica a los alumnos que van a explorar algunas combinaciones de bandas utilizando Sentinel hub Playground [\(https://apps.sentinel-hub.com/](https://apps.sentinel-hub.com/) - ver notas adicionales más abajo). La hoja de trabajo describe cómo acceder al panel de combinaciones personalizadas y las preguntas 4-6 permiten a los alumnos

comprobar que comprenden su funcionamiento antes de pasar a la actividad más abierta.

6. Los estudiantes pueden trabajar individualmente o en parejas para encontrar una combinación de bandas que sea útil para mostrar un cambio y crear un póster (físico o electrónico) para mostrar el cambio. La hoja de trabajo 2.2 de los estudiantes los guía a través de este proceso y les proporcionará un registro de lo que han hecho en caso de que sus archivos no incluyan todos los datos que necesitan.

Puedes asignar a los estudiantes el análisis de características particulares o sugerir áreas para investigar. Hay algunas sugerencias y combinaciones de bandas útiles en la sección de respuestas de la hoja de trabajo más abajo.

7. Los alumnos pueden presentar sus pósters al resto de la clase.¿Los grupos que examinaron características similares tomaron la misma decisión sobre la mejor combinación de bandas a utilizar?

#### **Playground Sentinelhub**

El sitio es bastante autoexplicativo, pero puede mostrar a los estudiantes cómo funciona o dirigirlos a la animación en [www.sentinel](http://www.sentinel-hub.com/explore/sentinelplayground/)[hub.com/explore/sentinelplayground/ s](http://www.sentinel-hub.com/explore/sentinelplayground/)i ellos tienen dificultades para cambiar la ubicación o la fecha, o para obtener imágenes relativamente libres de nubes.

El mapa base utilizado es *OpenStreetMap*, lo que significa que la búsqueda "Ir al lugar" no siempre encuentra un lugar con características naturales. Los estudiantes pueden utilizar un atlas u otra fuente en línea para encontrar un área de interés y luego desplazarse hasta ella en *Sentinelhub Playground*. Esto será más fácil si desactivan temporalmente la capa del conjunto de datos (*dataset layer*) utilizando el menú desplegable al que se accede con el icono del satélite en la parte superior derecha.

Deberían limitarse al conjunto de datos Sentinel-2 L1C por defecto porque el otro conjunto de datos tiene una cobertura limitada hasta 2017. (La corrección atmosférica aplicada al otro conjunto de datos de Sentinel 2 distinto al L1C no produce una diferencia relevante en este nivel. )

#### Respuestas a la hoja de trabajo

#### **Comprender las imágenes en falso color**

- 1. Rojo.
- 2. Algas o hierbas verdes en un lago verdoso.
- 3. Las plantas reflejan mucha luz infrarroja (cercana).
- 4. La imagen es en tonos de grises porque muestra información de una banda.
- 5. Rojo = 4 Verde =  $3$  Azul =  $2$

#### **Exploración de combinaciones de bandas**

Posibles áreas a explorar:

- lagos estacionales como el lago Macleod en Australia Occidental
- ciudades en China
- selva tropical en los límites del Amazonas
- bosque caducifolio templado (para el cambio estacional)
- tierras de cultivo locales (para el cambio estacional)
- Glaciar "Colombia" en Alaska.

Combinaciones de bandas útiles (R|G|B):

- 8|11|4 para comparar tierra y agua
- 12|11|4 para zonas urbanas
- 8|4|3, 11|8|2 o 8|11|2 para vegetación/agricultura
- 12|8|3 para la nieve y el hielo.

# **Actividad 3: EXPLORAR EL CLIMA DESDE EL ESPACIO**

En esta actividad, los alumnos utilizan la aplicación web Climate from Space para explorar las mediciones por satélite de la humedad del suelo y cómo éstas cambian con el tiempo. Utilizan estos datos, junto con otra información de la aplicación web, el sitio web utilizado en la actividad anterior e Internet, para elaborar un informe sobre una seguía o una inundación importante.

## **Equipo**

- Acceso a Internet
- Aplicación web Climate from Space
- Hoja de trabajo del estudiante 3
- Programas informáticos de presentación, imagen y/o tratamiento de textos con los que los alumnos estén familiarizados
- Materiales para hacer un cartel (opcional)

## **Ejercicio**

- 1. Presenta a los alumnos la aplicación web *Climate from Space* como una forma de explorar datos climáticos fiables. Muestre la capa de datos de CO<sub>2</sub> como ejemplo. Los alumnos se darán cuenta que la resolución es mucho más gruesa que en *Sentinelhub Playground*, ya que cada píxel tiene más de 200 km de lado en el ecuador, en lugar de las decenas de metros disponibles en Sentinel 2. Las razones de esta diferencia varían en función de la cantidad o variable que se esté analizando, pero incluyen diferencias en la sensibilidad de los sensores, la frecuencia con la que los satélites vuelven a visitar una zona y la cantidad de datos que se necesitan para estar seguros de que la cifra dada es fiable. (Del mismo modo que si se calcula, por ejemplo, la altura media de una clase completa , una muestra de 30 alumnos dará una respuesta mejor que una muestra de dos alumnos).
- 2. Pide a los estudiantes que, trabajando individualmente o en parejas, utilicen la aplicación web *Climate from Space* para explorar los datos de la humedad del suelo y que evalúen el trabajo de otro estudiante o pareja siguiendo las instrucciones de la hoja de trabajo del estudiante 3. Algunos estudiantes pueden necesitar apoyo adicional para entender las escalas (especialmente la de la capa de datos de la humedad del suelo - Anomalías) y/o con las preguntas 1 y 3. Se puede complementar la calificación dada por los compañeros (peer) y la retroalimentación con una discusión de toda la clase sobre estas preguntas.
- 3. Discutir los problemas derivados de las sequías (las plantas no crecen sin agua, el suelo puede volarse, los incendios forestales son más probables al secarse las plantas, *etc.*) y de las condiciones de anegamiento o las inundaciones (el anegamiento impide el funcionamiento de las raíces, por lo que puede matar las plantas, los desprendimientos de terreno, las inundaciones interrumpen el transporte, destruyen las propiedades, *etc*.).

4. Pide a los alumnos que investiguen un evento importante de sequía o inundación que haya ocurrido entre finales de 2015 y finales de 2019. (Estas fechas reflejan aquellas para las que tanto Sentinel-2 como los datos de humedad del suelo están disponibles en el momento de escribir este artículo). Wikipedia tiene listas de las principales inundaciones y sequías que podrían ser un buen punto de partida (ver enlaces en la página siguiente) - vaya de la lista al artículo correspondiente y luego a las fuentes del artículo para obtener una noticia apropiada.

[https://en.wikipedia.org/wiki/List\\_of\\_floods#1990%E2%80%932000](https://en.wikipedia.org/wiki/List_of_floods%231990%E2%80%932000) [https://en.wikipedia.org/wiki/List\\_of\\_droughts](https://en.wikipedia.org/wiki/List_of_droughts)

Esta actividad puede realizarse de forma individual, en parejas o grupos, y una parte o la totalidad de la investigación puede llevarse a cabo como tarea para casa si los alumnos tienen suficiente acceso a las tecnologías de la información.

- 4. Los alumnos concuyen elaborando un informe, una presentación o un póster. La hoja de trabajo sugiere una estructura, pero no limita la naturaleza, la longitud o el nivel de detalle del resultado. Es posible que todos los alumnos realicen sus comentarios de la misma manera, que se centren en las mismas secciones o que se impongan límites en el número de palabras, diapositivas, diagramas o tamaño del póster, en función del tiempo disponible, la capacidad de los alumnos y el tiempo disponible para compartir los resultados.
- 5. Los pósteres, las presentaciones o los informes pueden compartirse con el resto de la clase y ser evaluados -por ti o por el conjunto de la clase- en función de los criterios locales de investigación o de las capacidades de comunicación, o de una lista de criterios adecuada elaborada en consulta con la clase (rúbrica).

## Respuestas a la hoja de trabajo

#### **Interpretación de los datos de humedad del suelo**

- 1. Ideas como: el sensor no puede ver a través de los bosques tropicales; el suelo puede estar permanentemente congelado en las regiones polares; los picos de las montañas son de roca (o están cubiertos de hielo/nieve).
- 2. Pregunta abierta que debe ser comprobada por los compañeros (peers).
- 3. a. La humedad del suelo puede variar de un mes a otro de forma similar cada año. La comparación mensual con los promedios anuales sólo puede mostrar esta variación regular, y la comparación con un mes diferente puede no dar ninguna información útil. (Considere un lugar como la India, que es muy húmedo de septiembre a diciembre y mucho más seco de abril a junio. )

b. Las plantas (¡y los diseños de los edificios!) están adaptados a los niveles y ciclos normales de humedad del suelo, por lo que un suelo seco o húmedo puede no ser, en sí mismo, un problema. Sin embargo, si un lugar está más húmedo de lo usual, puede estar inundado; si está más seco, puede estar experimentando una sequía.

4. Pregunta abierta que debe ser comprobada por los compañeros (peers).

# Hoja de trabajo del estudiante 1: TOMAR EL IMPULSO DEL **PLANETA**

1. Utiliza las ideas de la historia para completar la tabla que muestra cómo se usan los diferentes tipos de radiación electromagnética para vigilar la Tierra.

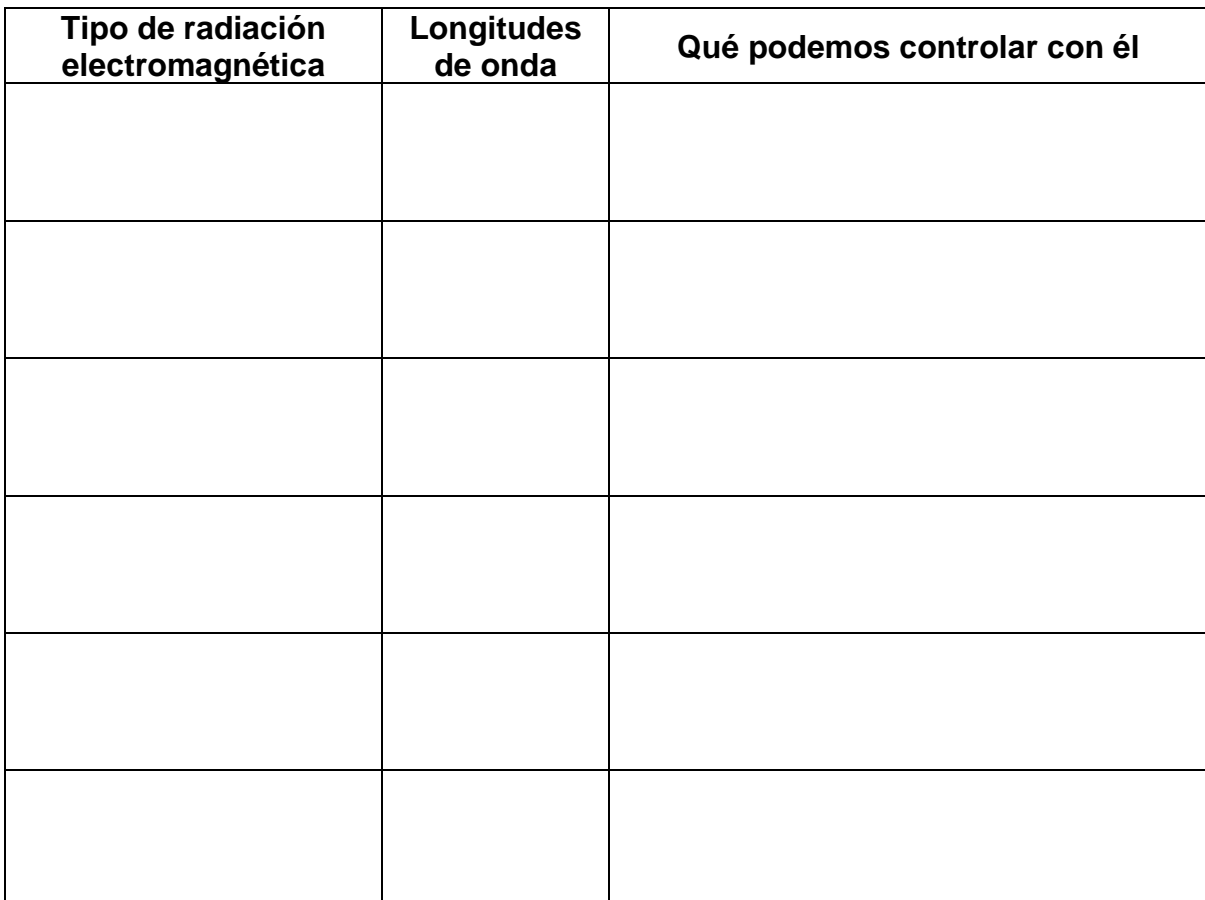

2.¿Por qué las microondas son especialmente útiles para vigilar la Tierra?

3. La radiación electromagnética con longitudes de onda muy largas -metros o incluso kilómetros- no se utiliza para vigilar la Tierra. ¿Para qué se utiliza?

\_\_\_\_\_\_\_\_\_\_\_\_\_\_\_\_\_\_\_\_\_\_\_\_\_\_\_\_\_\_\_\_\_\_\_\_\_\_\_\_\_\_\_\_\_\_\_\_\_\_\_\_\_\_\_\_\_\_\_\_\_\_\_\_\_\_\_

\_\_\_\_\_\_\_\_\_\_\_\_\_\_\_\_\_\_\_\_\_\_\_\_\_\_\_\_\_\_\_\_\_\_\_\_\_\_\_\_\_\_\_\_\_\_\_\_\_\_\_\_\_\_\_\_\_\_\_\_\_\_\_\_\_\_\_

\_\_\_\_\_\_\_\_\_\_\_\_\_\_\_\_\_\_\_\_\_\_\_\_\_\_\_\_\_\_\_\_\_\_\_\_\_\_\_\_\_\_\_\_\_\_\_\_\_\_\_\_\_\_\_\_\_\_\_\_\_\_\_\_\_\_\_

#### Más información

4. La mayoría de los sensores satelitales detectan radiación del mismo modo que una cámara detecta la luz. Son los "sensores pasivos". Pero los sensores de microondas son activos. ¿Qué diferencia hay en su funcionamiento?

\_\_\_\_\_\_\_\_\_\_\_\_\_\_\_\_\_\_\_\_\_\_\_\_\_\_\_\_\_\_\_\_\_\_\_\_\_\_\_\_\_\_\_\_\_\_\_\_\_\_\_\_\_\_\_\_\_\_\_\_\_\_\_\_\_\_\_

\_\_\_\_\_\_\_\_\_\_\_\_\_\_\_\_\_\_\_\_\_\_\_\_\_\_\_\_\_\_\_\_\_\_\_\_\_\_\_\_\_\_\_\_\_\_\_\_\_\_\_\_\_\_\_\_\_\_\_\_\_\_\_\_\_\_\_

# Hoja de trabajo del estudiante 2: VER CON NUEVOS COLORES

#### Comprender las imágenes en falso color

Estas preguntas se refieren a la imagen del sur de Ucrania en la ficha 2.1.

- 1. ¿De qué color sería la zona verde brillante en la vida real?
- 2. ¿Qué crees que son los remolinos azul vivo cerca de la parte inferior derecha?

\_\_\_\_\_\_\_\_\_\_\_\_\_\_\_\_\_\_\_\_\_\_\_\_\_\_\_\_\_\_\_\_\_\_\_\_\_\_\_\_\_\_\_\_\_\_\_\_\_\_\_\_\_\_\_\_\_\_\_\_\_\_\_\_\_\_\_

\_\_\_\_\_\_\_\_\_\_\_\_\_\_\_\_\_\_\_\_\_\_\_\_\_\_\_\_\_\_\_\_\_\_\_\_\_\_\_\_\_\_\_\_\_\_\_\_\_\_\_\_\_\_\_\_\_\_\_\_\_\_\_\_\_\_\_

\_\_\_\_\_\_\_\_\_\_\_\_\_\_\_\_\_\_\_\_\_\_\_\_\_\_\_\_\_\_\_\_\_\_\_\_\_\_\_\_\_\_\_\_\_\_\_\_\_\_\_\_\_\_\_\_\_\_\_\_\_\_\_\_\_\_\_

\_\_\_\_\_\_\_\_\_\_\_\_\_\_\_\_\_\_\_\_\_\_\_\_\_\_\_\_\_\_\_\_\_\_\_\_\_\_\_\_\_\_\_\_\_\_\_\_\_\_\_\_\_\_\_\_\_\_\_\_\_\_\_\_\_\_\_

\_\_\_\_\_\_\_\_\_\_\_\_\_\_\_\_\_\_\_\_\_\_\_\_\_\_\_\_\_\_\_\_\_\_\_\_\_\_\_\_\_\_\_\_\_\_\_\_\_\_\_\_\_\_\_\_\_\_\_\_\_\_\_\_\_\_\_

3. La vegetación se muestra en rojo en este tipo de imágenes. ¿Qué nos dice esto sobre las plantas y la radiación infrarroja?

Abre *Sentinelhub Playground* [\(apps.sentinel-hub.com/sentinel-playground\)](https://apps.sentinel-hub.com/sentinel-playground).

En el panel de la izquierda, seleccione Personalizar (*Custom*)

Ahora puedes arrastrar bandas a los canales para crear una variedad de imágenes.

- 4. ¿Qué ocurre si arrastras la misma banda a los tres canales?
- 5. Utiliza la tabla de bandas de Sentinel-2 en la hoja de información 2.2 para averiguar qué bandas deben ir en cada canal para obtener una imagen de "color real", que se ajuste a lo que vemos con nuestros ojos.

\_\_\_\_\_\_\_\_\_\_\_\_\_\_\_\_\_\_\_\_\_\_\_\_\_\_\_\_\_\_\_\_\_\_\_\_\_\_\_\_\_\_\_\_\_\_\_\_\_\_\_\_\_\_\_\_\_\_\_\_\_\_\_\_\_\_\_

Rojo \_\_\_\_\_\_Azul \_\_\_\_\_Verde \_\_\_\_\_

Pruébalo y verás si tienes razón.

6. Utiliza el cuadro de búsqueda "Ir al lugar" ("Go to place" arriba a la derecha) para desplazarte a Kherson, Ucrania, manteniendo la combinación de colores reales.

Compara lo que ves con la imagen del sur de Ucrania que aparece en la ficha informativa 2.1.

Es posible que tengas que utilizar los otros controles de la parte superior de la página para cambiar las fechas y obtener una imagen relativamente libre de nubes, y/o desplazarte o hacer algo de zoom para encontrar la zona correcta. Utilízalo para comprobar tus respuestas a las preguntas 1 y 2.

## Exploración de combinaciones de bandas

Trata de encontrar una combinación de bandas que facilite ver los cambios en una característica particular del paisaje.

1. Elige una característica para investigar. Podrías observar lagos, una ciudad, un tipo particular de bosque, tierras de cultivo o un glaciar.

Característica:

2. Busca una zona que tenga esta característica y en la que creas que cambia a lo largo de un año o que haya cambiado desde 2015 (año en que se lanzó Sentinel-2A). Puedes usar algún lugar que conozcas o investigar un poco para elegir una zona.

Lugar: **Lugar**:

3. Trabajando en color verdadero para empezar, ve a esa zona en Sentinelhub Playground y encuentra la imagen más reciente que puedas donde no haya demasiada nubosidad. Descarga la imagen o haz una captura de pantalla.

La fecha más reciente:

4. Ahora prueba varias combinaciones de bandas y comprueba si la característica se ve bien en ellas. Descarga imágenes o haz capturas de pantalla de las dos o tres mejores y anote las combinaciones de bandas aquí.

Combinación 1: Rojo\_\_\_\_\_ Azul\_\_\_\_\_ Verde \_\_\_\_\_ Combinación 2: Rojo\_\_\_\_\_ Azul\_\_\_\_\_ Verde \_\_\_\_\_ Combinación 3: Rojo\_\_\_\_\_ Azul\_\_\_\_\_ Verde \_\_\_\_\_

5. Retrocede a un mes o año en el que creas que la característica es diferente y encuentra un momento en el que la zona estaba libre de nubes. Descarga o haz una captura de pantalla de una imagen en color real y anota la fecha.

Una fecha más antigua:

- 6. Prueba cada una de tus dos o tres mejores combinaciones, haciendo capturas de pantalla o descargando las imágenes para compararlas con las más recientes. Resalta la combinación que parece mejor para mostrar el cambio.
- 7. Haz un póster que muestre cómo ha cambiado la zona que has estudiado. Debes incluir al menos cuatro imágenes que muestren la zona ahora y en otro momento en color verdadero y falso. Añade notas a las imágenes para señalar cómo han cambiado las cosas. También puedes incluir:
	- más imágenes del mismo lugar en diferentes momentos
	- imágenes de un lugar similar que no ha cambiado en el mismo periodo
	- una explicación de la combinación de falsos colores que has utilizado
	- información sobre por qué se produce el cambio o/y los efectos del mismo.

# Hoja de trabajo del estudiante 3: EXPLORAR EL CLIMA DESDE EL **ESPACIO**

Abre la aplicación web *Climate from Space* [\(cfs.climate.esa.int\)](http://cfs.climate.esa.int/).

Haz clic en el símbolo de las capas de datos (*Data Layers* arriba a la derecha) y seleccione la humedad del suelo (*Soil Moisture*) de la lista.

Explora cómo los controles te ayudan a observar más de cerca determinados lugares o momentos.

#### Interpretación de los datos de humedad del suelo

1. La aplicación web muestra el mapa gris en lugar de en color en los lugares donde el satélite no pudo medir la cantidad de agua que había en el suelo ese mes. Busca lugares en los que nunca hay una medición. ¿Por qué crees que el satélite nunca puede obtener lecturas en estos lugares? (Hay varias posibilidades).

\_\_\_\_\_\_\_\_\_\_\_\_\_\_\_\_\_\_\_\_\_\_\_\_\_\_\_\_\_\_\_\_\_\_\_\_\_\_\_\_\_\_\_\_\_\_\_\_\_\_\_\_\_\_\_\_\_\_\_\_\_\_\_\_\_\_\_

\_\_\_\_\_\_\_\_\_\_\_\_\_\_\_\_\_\_\_\_\_\_\_\_\_\_\_\_\_\_\_\_\_\_\_\_\_\_\_\_\_\_\_\_\_\_\_\_\_\_\_\_\_\_\_\_\_\_\_\_\_\_\_\_\_\_\_

2. Elige un lugar, ya sea local o uno de los lugares que has investigado en la última actividad, y estima el valor de la humedad del suelo en tres fechas diferentes.

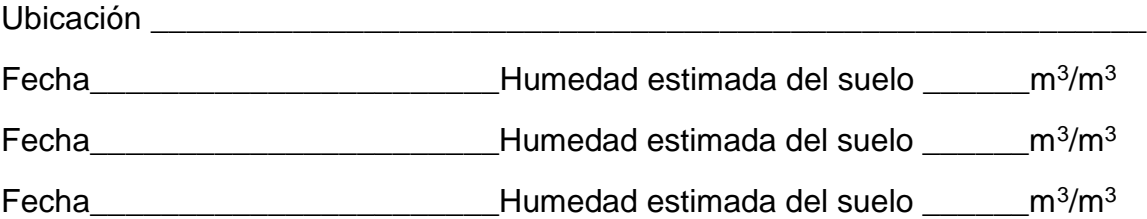

Haz clic en el símbolo de las capas de datos ( *Data Layers*) en la aplicación Web *Climate from Space*.

Esta vez, seleccione Humedad del suelo (*Soil Moisure*) - Anomalías de la lista.

Este mapa muestra la cantidad de agua que hay en el suelo en comparación con el valor habitual **para la época del año**. Los tonos azules significan que el suelo está más húmedo de lo habitual, los tonos rojos significan que el suelo está más seco de lo habitual. Cuanto más oscuro sea el color, mayor será la diferencia.

3. a. ¿Por qué es importante la frase en negrita?

Busca pruebas que apoyen tu respuesta. (SUGERENCIA: Puede que quieras volver a los datos de la humedad del suelo. )

\_\_\_\_\_\_\_\_\_\_\_\_\_\_\_\_\_\_\_\_\_\_\_\_\_\_\_\_\_\_\_\_\_\_\_\_\_\_\_\_\_\_\_\_\_\_\_\_\_\_\_\_\_\_\_\_\_\_\_\_\_\_\_\_\_\_

\_\_\_\_\_\_\_\_\_\_\_\_\_\_\_\_\_\_\_\_\_\_\_\_\_\_\_\_\_\_\_\_\_\_\_\_\_\_\_\_\_\_\_\_\_\_\_\_\_\_\_\_\_\_\_\_\_\_\_\_\_\_\_\_\_\_

\_\_\_\_\_\_\_\_\_\_\_\_\_\_\_\_\_\_\_\_\_\_\_\_\_\_\_\_\_\_\_\_\_\_\_\_\_\_\_\_\_\_\_\_\_\_\_\_\_\_\_\_\_\_\_\_\_\_\_\_\_\_\_\_\_\_

b. ¿Qué información podríamos obtener al observar estas diferencias que no podríamos obtener de los valores de humedad del suelo?

\_\_\_\_\_\_\_\_\_\_\_\_\_\_\_\_\_\_\_\_\_\_\_\_\_\_\_\_\_\_\_\_\_\_\_\_\_\_\_\_\_\_\_\_\_\_\_\_\_\_\_\_\_\_\_\_\_\_\_\_\_\_\_\_\_\_

\_\_\_\_\_\_\_\_\_\_\_\_\_\_\_\_\_\_\_\_\_\_\_\_\_\_\_\_\_\_\_\_\_\_\_\_\_\_\_\_\_\_\_\_\_\_\_\_\_\_\_\_\_\_\_\_\_\_\_\_\_\_\_\_\_\_

4. Vuelve al lugar que elegiste para la pregunta 1. Para cada fecha, di si el suelo está más húmedo o más seco de lo habitual y calcula en qué medida.

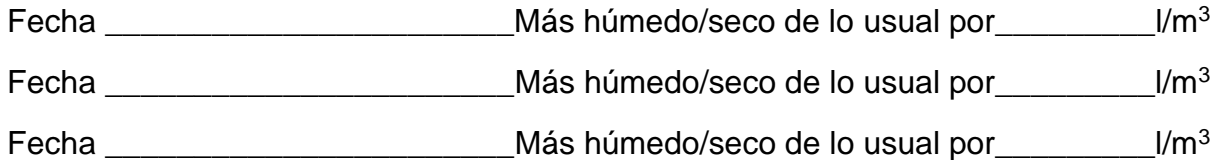

Intercambiar con un compañero para comprobar y comentar las respuestas del otro.

#### Actividad de investigación: sequías e inundaciones

Tanto la escasez como el exceso de agua en el suelo causan problemas. Las sequías y las inundaciones en amplias zonas suelen ser noticia y tienen un impacto considerable en las personas y el medio ambiente que suele durar después de que los reporteros se hayan ido a casa.

- 1. Elige una inundación o sequía importante de los últimos cinco años aproximadamente. 2. Utiliza la aplicación web *Climate from Space* para encontrar los niveles de humedad del suelo en torno al momento del evento y cómo difieren de sus valores habituales.
- 2. Averigua más sobre el acontecimiento, sus causas y sus repercusiones utilizando:
	- Otra información de la aplicación web *Climate from Space* que pueda ser relevante. (¿Nubes? ¿Cubierta terrestre? ¿Incendio? ¿Nieve? ¿Permafrost?)
	- Otros datos de satélite de *Sentinelhub Playground* [\(apps.sentinel](https://apps.sentinel-hub.com/sentinel-playground)[hub.com/sentinel-playground\)](https://apps.sentinel-hub.com/sentinel-playground). Piensa en qué combinaciones de bandas podrían ser más útiles para mostrar cómo era de diferente la zona antes, durante y después del evento.
	- Otra información procedente de Internet, como datos climáticos anuales, datos económicos y/o informes de noticias. Recuerda que debes evaluar la fiabilidad de tus fuentes cuando decidas si incluyes o no información de las mismas.
- 3. Crea un informe, una presentación o un póster sobre el evento. Incluye al menos tres de las secciones que se enumeran a continuación, así como imágenes creadas a partir de datos de satélite.
	- Detalles del evento: ¿qué? ¿cuándo? ¿dónde?
- ¿Podemos decir algo sobre la causa del evento?
- ¿Qué impacto tuvo el evento en la zona? (Puedes incluir imágenes del antes y el después para ilustrarlo).
- ¿Cómo afectó el evento a la gente? ¿A cuántas? ¿En qué plazos? ¿Qué se hizo para ayudarles?
- ¿Es probable que se repita? Si es así, ¿qué se está haciendo para reducir el impacto la próxima vez?

# Hoja de información 1: TOMAR EL IMPULSO DEL PLANETA

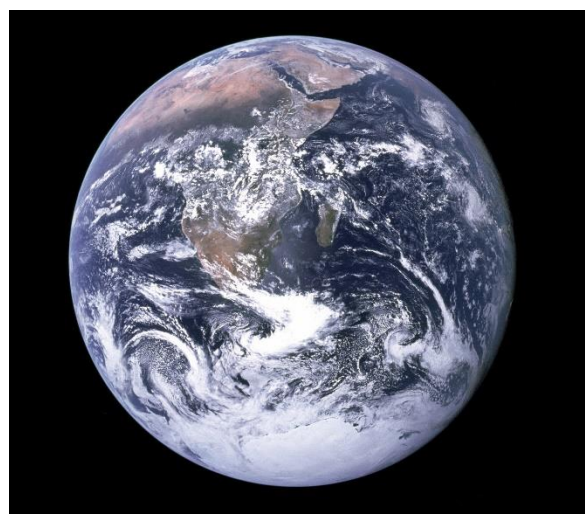

*La famosa imagen de la Tierra "Blue Marble" (Fuente: NASA)*

La "canica azul" es el nombre que recibe la fotografía del planeta Tierra tomada por la tripulación del Apolo 17. Es una de las fotos más reproducidas de todos los tiempos. El agua azul de los mares y océanos domina la imagen, pero cuando la miramos de cerca, podemos distinguir muchos más colores: la arena amarilla del Sahara, los bosques tropicales de color verde oscuro, el blanco de las nubes sobre los océanos y el hielo y la nieve que cubren la Antártida. Imágenes como ésta, tomadas con cámaras normales, contienen una gran cantidad de información. Imágenes similares procedentes del espacio forman ya parte de nuestra vida

cotidiana: por ejemplo, aparecen en muchas previsiones meteorológicas de la TV.

La imagen de la canica azul muestra la Tierra tal y como la vemos a simple vista. Al detectar la luz roja, verde y azul, los ojos humanos pueden ver todos los colores del arco iris. La mayor parte de la radiación del Sol es luz visible. Pero hay muchos más "colores" de radiación que no podemos ver. En conjunto, constituyen el espectro electromagnético. Los distintos tipos de radiación electromagnética tienen diferentes longitudes de onda.

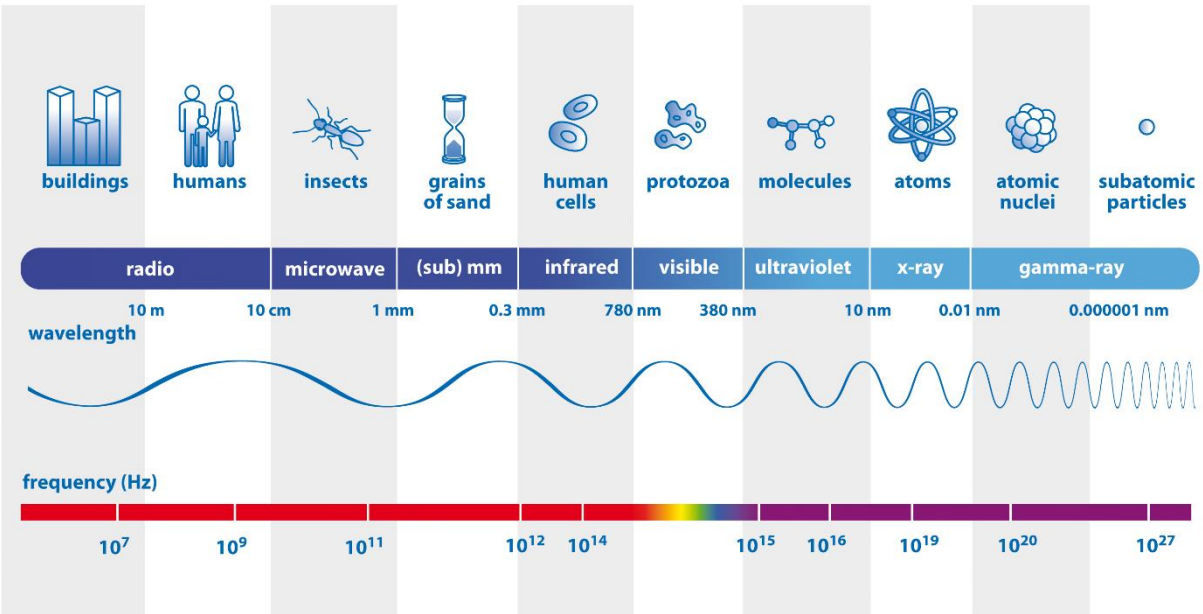

*Las partes del espectro electromagnético según la longitud de onda. La fila superior muestra los objetos que tienen aproximadamente el mismo tamaño que una longitud de onda de*  la radiación. La fila inferior muestra la frecuencia, es decir, el número de vibraciones de la onda cada segundo. *(Fuente: ESA/AOES Medialab - adaptado ESA CCI)*

#### Observación de la Tierra en diferentes longitudes de onda

La luz visible tiene longitudes de onda que van de 380 nanómetros (violeta) a 780 nanómetros (rojo). Un nanómetro (nm) es la milmillonésima parte de un metro, la millonésima parte de un milímetro. La luz visible es excelente para identificar la cubierta terrestre, cuando las nubes no se interponen. El seguimiento del color del océano nos dice mucho sobre el fitoplancton, pequeñas plantas marinas que ayudan a retener el carbono de la atmósfera y producen el 50% del oxígeno que respiramos.

Los rayos X y los rayos gamma utilizados en medicina tienen longitudes de onda mucho más cortas que la luz visible (menos de 10 nm) y los satélites que observan la Tierra no utilizan este tipo de radiación. Sin embargo, existen sensores satelitales que detectan la luz ultravioleta (10-380 nm). Algunos de ellos desempeñaron un papel importante en el descubrimiento del agujero en la capa de ozono de la atmósfera sobre la Antártida. Todavía se utilizan para vigilar la evolución del ozono.

Las radiaciones electromagnéticas con longitudes de onda superiores a las que podemos ver con nuestros ojos se clasifican como infrarrojos cercanos si la longitud de onda es de alrededor de 1 micrómetro (un micrómetro (μm) es una millonésima parte de un metro, una milésima parte de un milímetro), infrarrojos térmicos si la longitud de onda es de alrededor de 10 μm, y microondas si la longitud de onda se mide en centímetros.

Los sensores que detectan las longitudes de onda del infrarrojo cercano son sensibles a la salud de las plantas. Podemos utilizarlos para hacer un seguimiento de la productividad agrícola y del impacto de las sequías.

Los sensores infrarrojos térmicos pueden medir la temperatura de la Tierra.

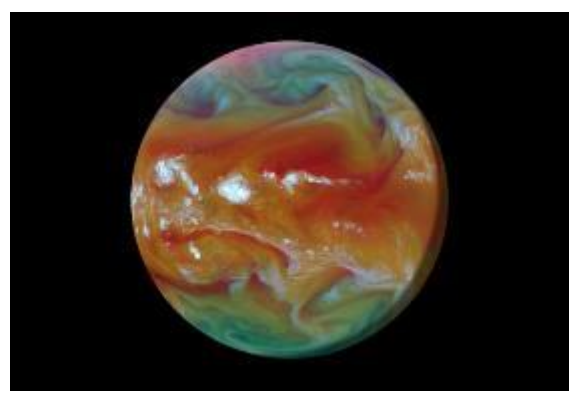

*Las cámaras de infrarrojos térmicos muestran el calor que irradia la Tierra y nos informan sobre los intercambios de energía en la atmósfera (Fuente: Planetary Visions/ESA)*

Funcionan del mismo modo que las cámaras que se utilizan en los aeropuertos para detectar a las personas infectadas con Covid19. El uso de sensores satelitales para medir las temperaturas de la superficie terrestre, la superficie del mar y las cimas de las nubes nos ayuda a cuantificar los efectos del calentamiento global en los océanos y la atmósfera. Esto también nos permite explorar los cambios de temperatura a menor escala en las ciudades y en regiones inaccesibles, como el Ártico y el Antártico.

Las microondas son adecuadas para medir el agua en todas sus formas: como líquido en el suelo, congelado como nieve y hielo, y como vapor y gotas de agua en la atmósfera. Las microondas pueden penetrar las nubes, por lo que estos sensores son capaces de proporcionar datos en casi cualquier tiempo y en la prolongada oscuridad del invierno polar.

Las mediciones del ozono, el color de los océanos, la cubierta terrestre, la temperatura de la superficie terrestre y marina, la humedad del suelo, la nieve, el hielo marino, las capas de hielo y los glaciares son piezas esenciales para comprender el complejo rompecabezas que es el clima de la Tierra. Los sensores de los satélites centrados en porciones específicas del espectro electromagnético, por tanto, nos ayudan a controlar cómo está cambiando el clima; nos permiten tomar el pulso a nuestro planeta.

# Hoja de información 2: VER EN NUEVOS COLORES

## Construir una imagen en color

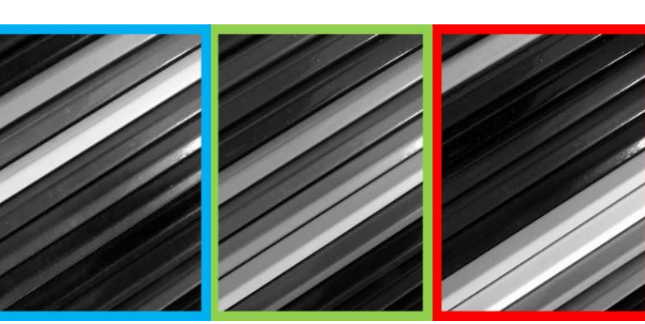

Cada píxel de cada uno de estos cuadros puede describirse con un único número.

Los píxeles blancos tienen un valor de 255 y los negros de 0. Cada cuadro no es más que un conjunto de datos dispuestos en una cuadrícula.

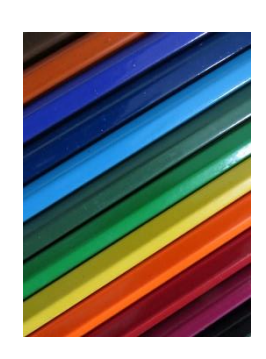

La imagen en color necesita tres números para cada píxel y se hace combinando los tres conjuntos de datos:

- •Los números de la primera casilla establecen el valor azul.
- •Los números de la segunda casilla fijan el valor verde.
- •Los números de la última casilla fijan el valor del rojo.

Decimos que cada conjunto de datos va a un **canal** diferente: rojo, verde o azul.

#### Ver la luz invisible

En el ejemplo anterior, los datos que utilizamos en cada canal proceden de los sensores de las cámaras que detectan la luz del mismo color que el canal.

Pero puede utilizar datos diferentes para establecer los colores en cada canal.

En esta imagen:

- Los datos de un sensor de infrarrojos establece los valores del canal rojo.
- Datos sobre la luz roja establece los valores del canal verde.
- Datos sobre la luz verde establece los valores del canal azul.

*Una imagen en falso color del sur de Ucrania (Fuente: Contiene datos modificados de Copernicus Sentinel (2019), procesados por la ESA)*

Así que estamos "viendo" efectivamente el infrarrojo haciendo que aparezca como rojo en nuestra imagen.

Este tipo de imágenes se denominan **imágenes en falso color**.

Los científicos dedicados a la observación de la Tierra los utilizan a menudo para explorar o mostrar datos de partes del espectro electromagnético que no podemos ver con nuestros ojos.

## Dividir el espectro

La cámara fotográfica de un smartphone tiene tres tipos de sensores: uno para la luz roja, otro para la luz verde y otro para la luz azul. Llamamos **banda a** la sección del espectro detectada por cada sensor, por lo que esas cámaras tiene tres bandas.

Un instrumento de satélite puede tener toda una gama de sensores para detectar diferentes partes del espectro electromagnético. Puede haber cientos de bandas, cada uno de ellos sensible a una gama muy pequeña de longitudes de onda.

Podemos asignar los datos de cualquier banda a cualquier canal para producir una variedad de imágenes en falso color, ¡pero algunas son más útiles que otras!

La siguiente tabla muestra las bandas de los instrumentos de los dos satélites Sentinel-2. La principal función de estos satélites es seguir los cambios en el uso de la tierra y controlar la salud de las plantas.

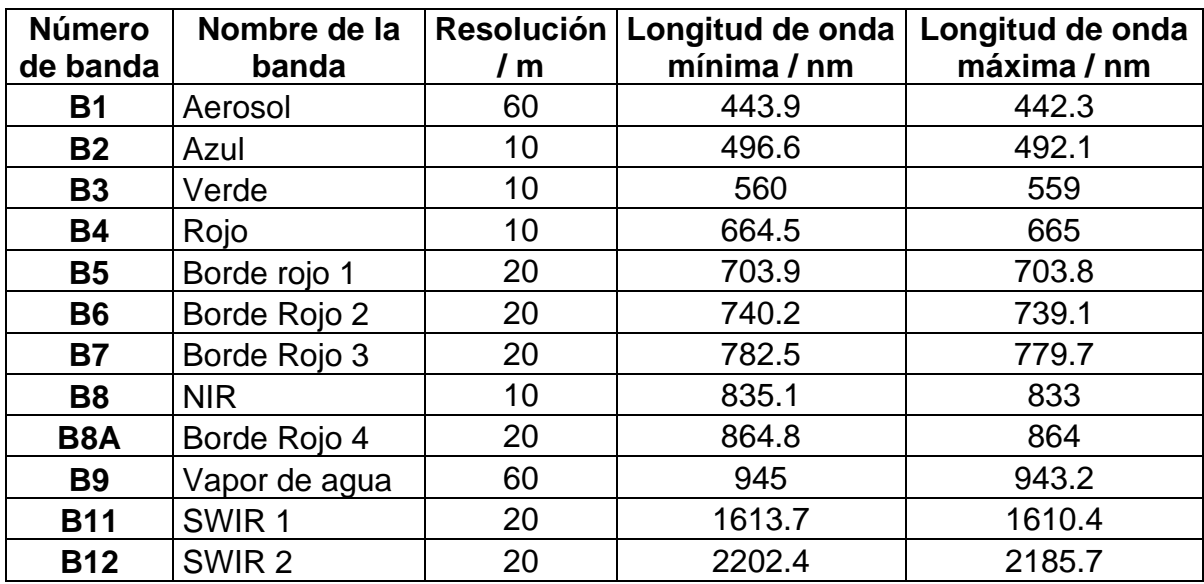

La columna "resolución" nos da la longitud de cada lado de un solo píxel. 1 nm =  $10^{-9}$  m

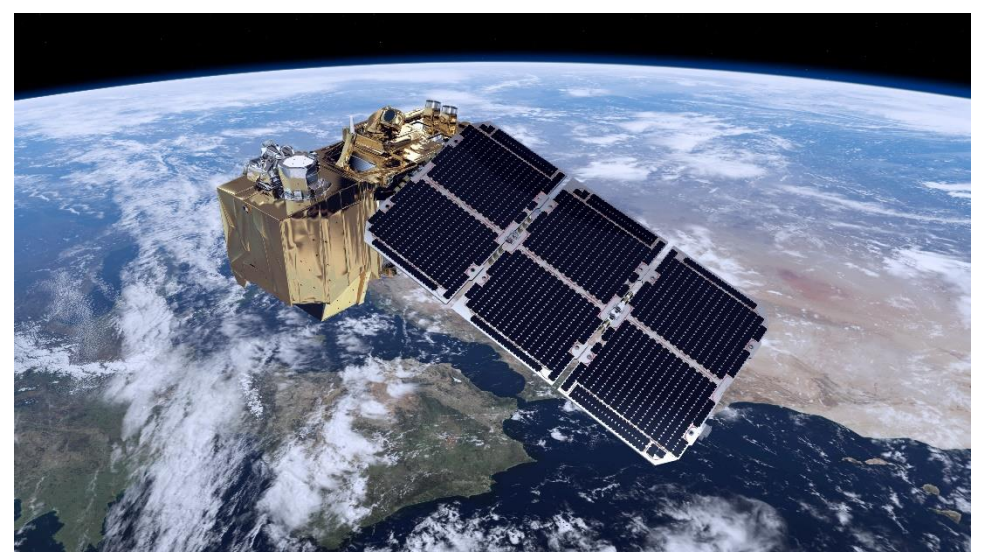

*Imagen creada por ordenador de Sentinel-2 en órbita (Fuente: ESA /ATG medialab)*

# **Enlaces**

#### **Recursos**

Aplicación web Climate from Space [https://cfs.climate.esa.int](https://cfs.climate.esa.int/)

Clima para las escuelas <https://climate.esa.int/es/educate/climate-for-schools/>

Enseñar con el espacio [http://www.esa.int/Education/Teachers\\_Corner/Teach\\_with\\_space3](http://www.esa.int/Education/Teachers_Corner/Teach_with_space3)

Hack de la cámara de infrarrojos [https://www.esa.int/Education/Teachers\\_Corner/Infrared\\_Webcam\\_Hack\\_-](https://www.esa.int/Education/Teachers_Corner/Infrared_Webcam_Hack_-_Using_infrared_light_to_observe_the_world_in_a_new_way) Using infrared light to observe the world in a new way

Proyectos espaciales de la ESA

Oficina del Clima de la ESA <https://climate.esa.int/en/>

Espacio para nuestro clima [http://www.esa.int/Applications/Observing\\_the\\_Earth/Space\\_for\\_our\\_climate](http://www.esa.int/Applications/Observing_the_Earth/Space_for_our_climate)

Misiones de observación de la Tierra de la ESA [www.esa.int/Our\\_Activities/Observing\\_the\\_Earth/ESA\\_for\\_Earth](file:///C:/Users/Catherine/Documents/NCEO%20temporary/ESA%20CCI%20to%20be%20all%20tidy%20bar%20Legacy%20app/WP3000%20Education/Submitted%20ERPs%20and%20RIDs/www.esa.int/Our_Activities/Observing_the_Earth/ESA_for_Earth)

Exploradores de la Tierra http://www.esa.int/Applications/Observing the Earth/The Living Planet Programm [e/Earth\\_Explorers](http://www.esa.int/Applications/Observing_the_Earth/The_Living_Planet_Programme/Earth_Explorers)

Centinelas de Copérnico [https://www.esa.int/Applications/Observing\\_the\\_Earth/Copernicus/Overview4](https://www.esa.int/Applications/Observing_the_Earth/Copernicus/Overview4)

El SMOS vigila las sequías [https://www.esa.int/ESA\\_Multimedia/Videos/2020/06/SMOS\\_monitoring\\_droughts#.](https://www.esa.int/ESA_Multimedia/Videos/2020/06/SMOS_monitoring_droughts%23.X57vUIj7nvA.link) [X57vUIj7nvA.link](https://www.esa.int/ESA_Multimedia/Videos/2020/06/SMOS_monitoring_droughts%23.X57vUIj7nvA.link)

#### **Información adicional**

La Tierra desde el espacio: Sur de Ucrania https://www.esa.int/ESA\_Multimedia/Videos/2020/04/Earth\_from\_Space\_Southern **Ukraine** 

Más vídeos de la Tierra desde el espacio [http://www.esa.int/ESA\\_Multimedia/Sets/Earth\\_from\\_Space\\_programme](http://www.esa.int/ESA_Multimedia/Sets/Earth_from_Space_programme)

ESA Kids

[https://www.esa.int/kids/en/learn/Earth/Climate\\_change/Climate\\_change](https://www.esa.int/kids/en/learn/Earth/Climate_change/Climate_change)